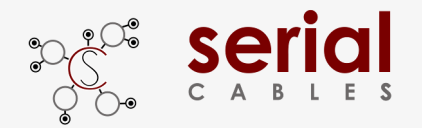

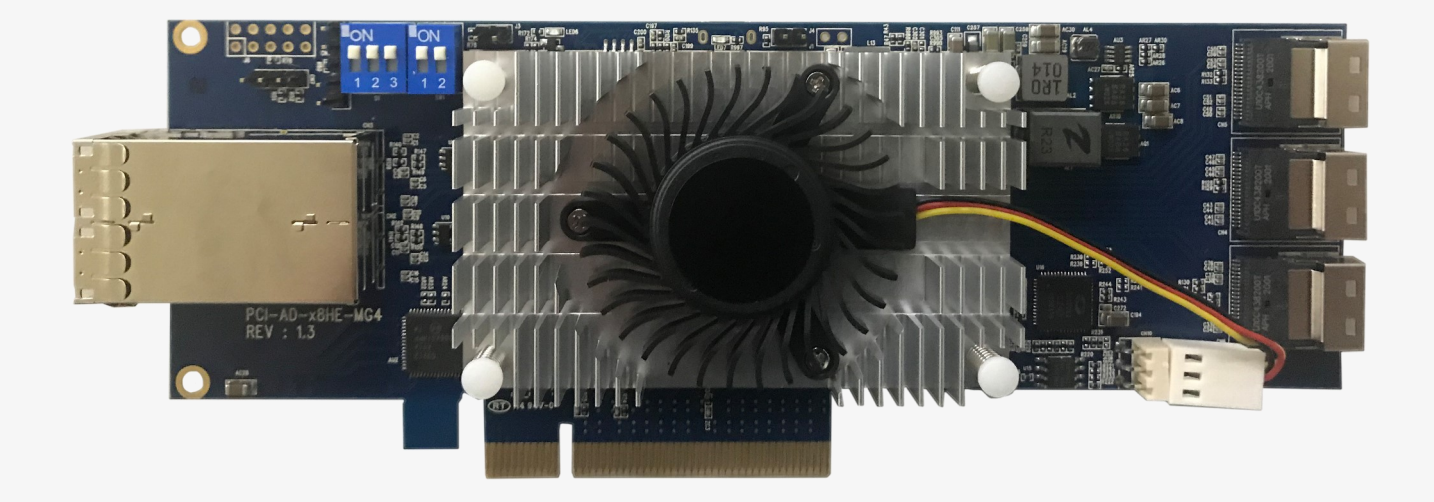

User's Manual

### REV: 1.1

Sep. 2020

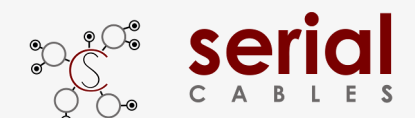

# Serial MS Slim Host Adapter Card

## **Headers And Connectors**

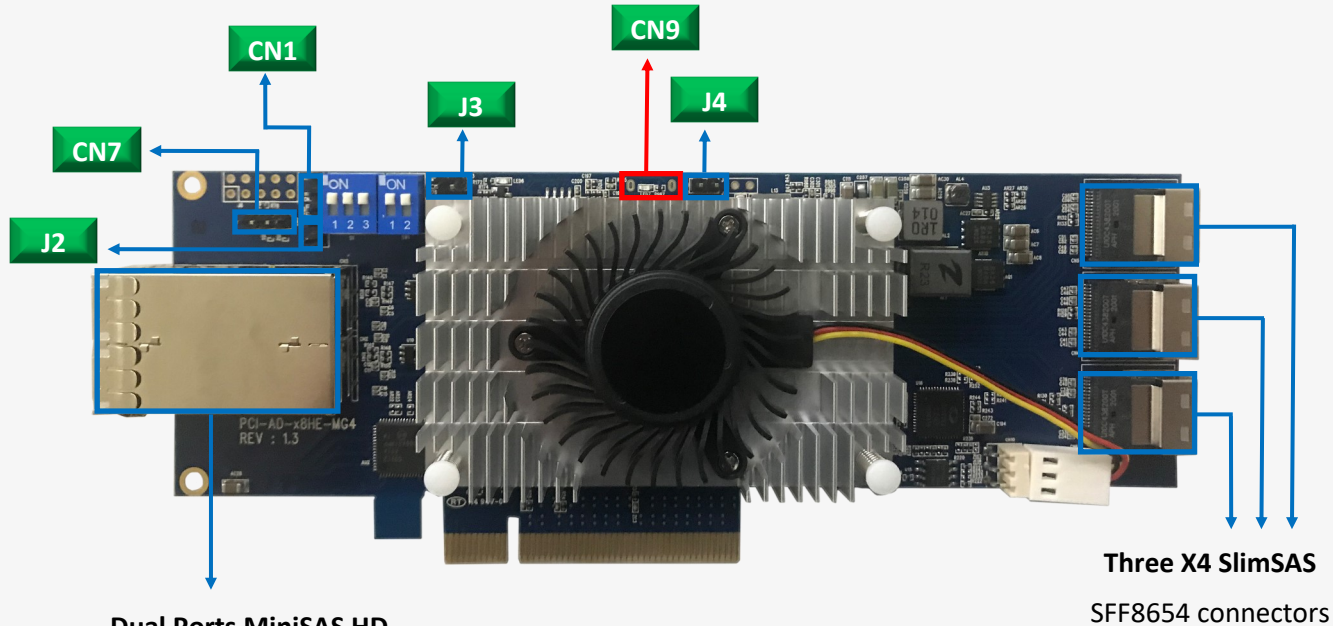

**Dual Ports MiniSAS HD** SFF8674 connector

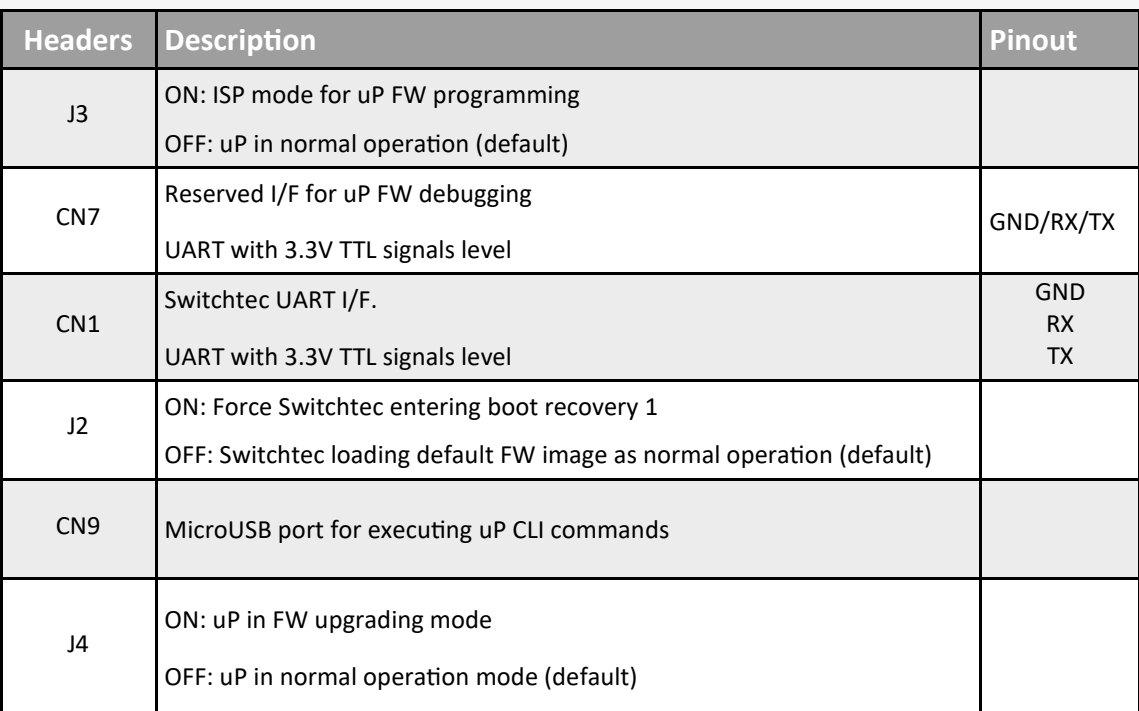

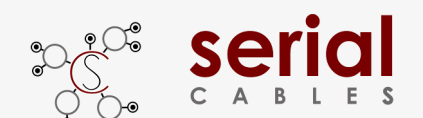

## **Algee Solim Host Adapter Card**

### **Side-band And Bifurcation Modes**

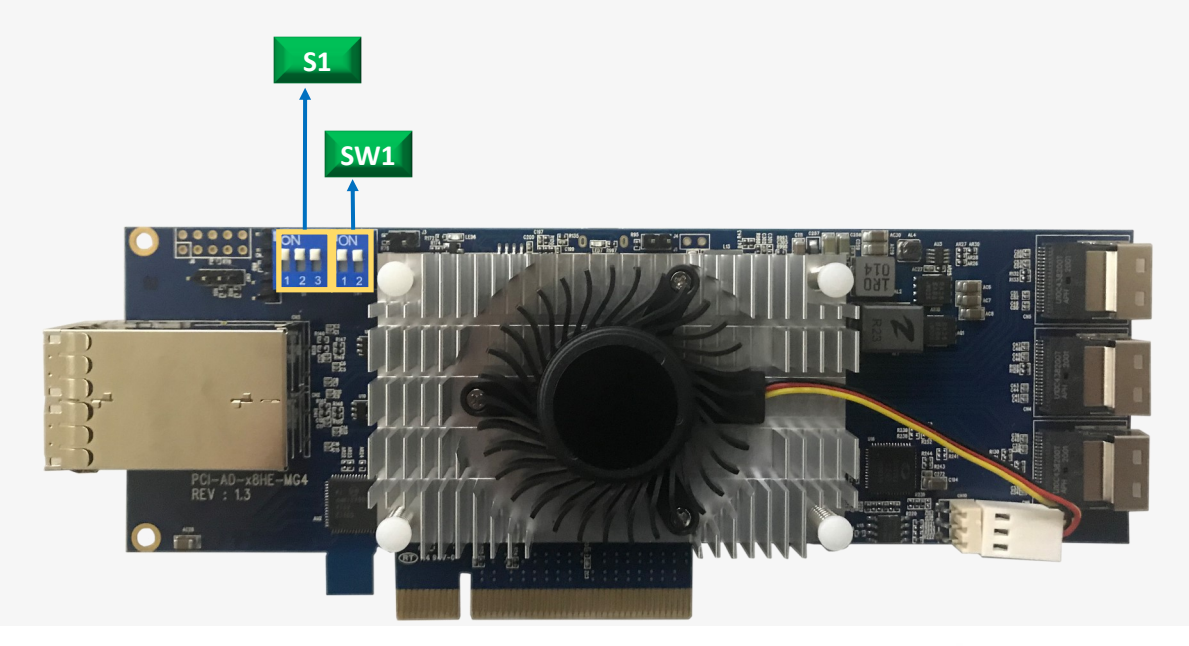

#### Switch Slide SW1

ON: Select Side-band mode to PCI-SIG in SFF8674 connectors

OFF: Select Side-band mode to SC in SFF8674 connectors

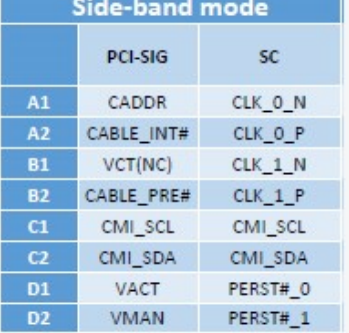

#### Switch 1 ON: Target Mode

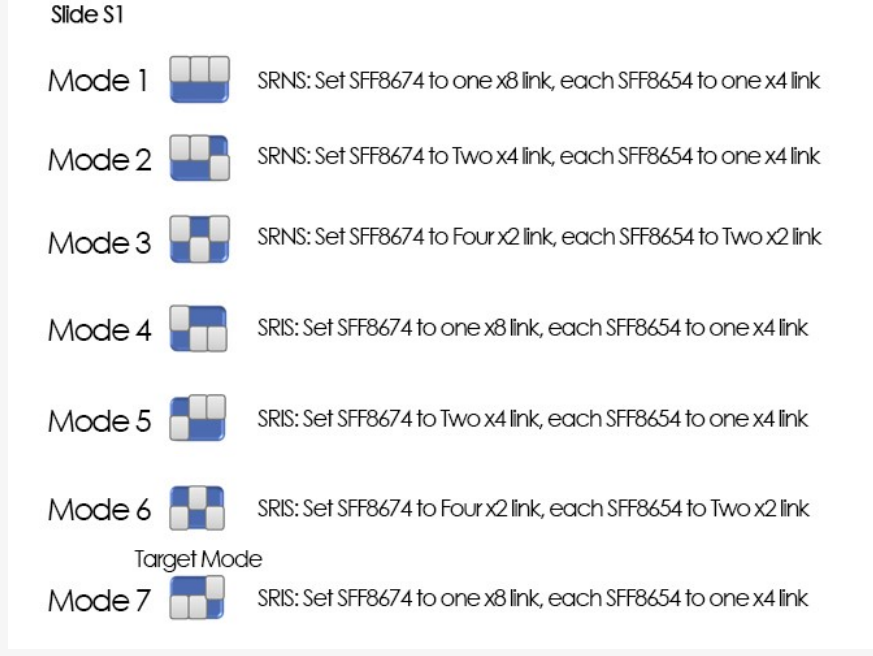

Note: For Target mode, set S1 to mode 7 and SW1 to Target mode.

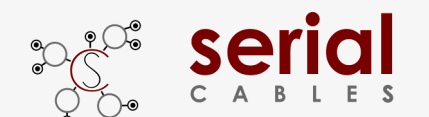

# Serial MS Slim Host Adapter Card

### **Function Description For LEDs**

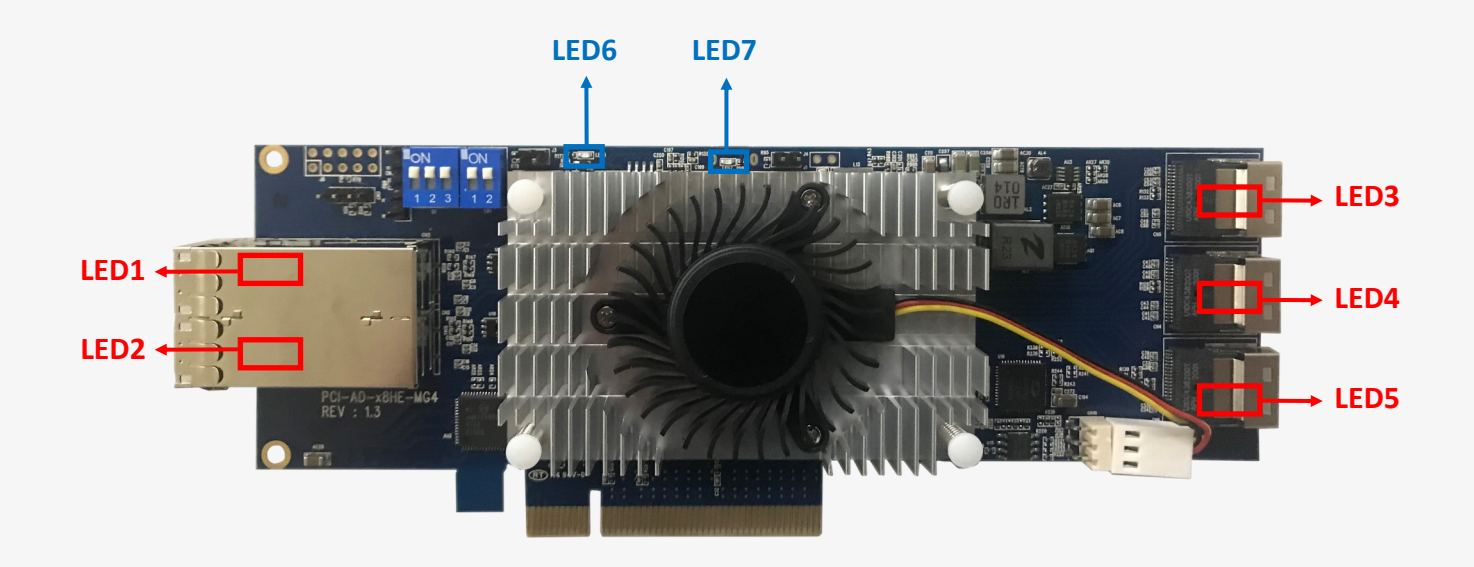

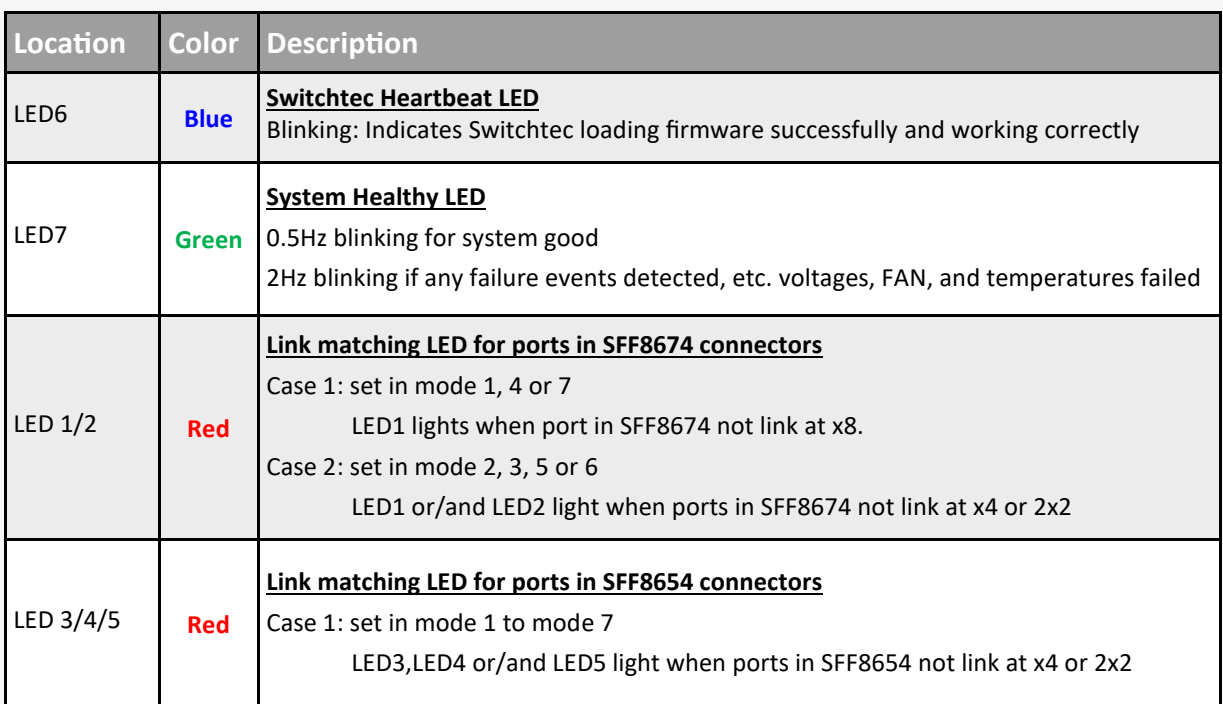

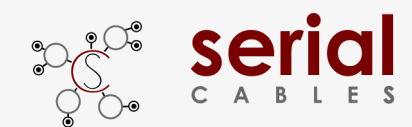

## Serial MS Slim Host Adapter Card

### **SlimSAS Pin Definition**

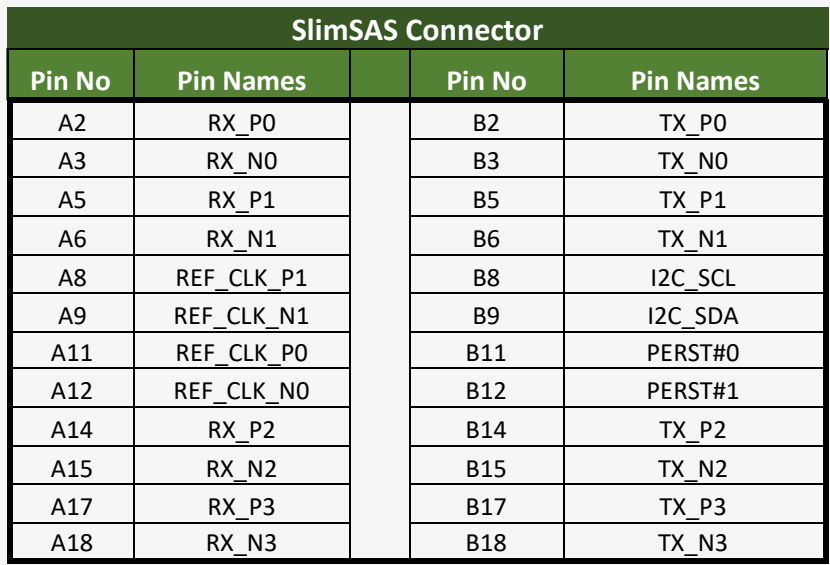

### **SFF8674 Pin Definition (PCI-SIG Mode)**

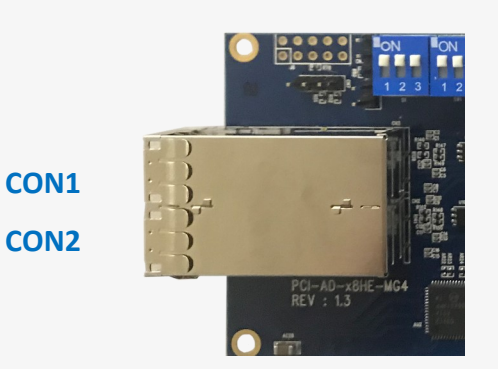

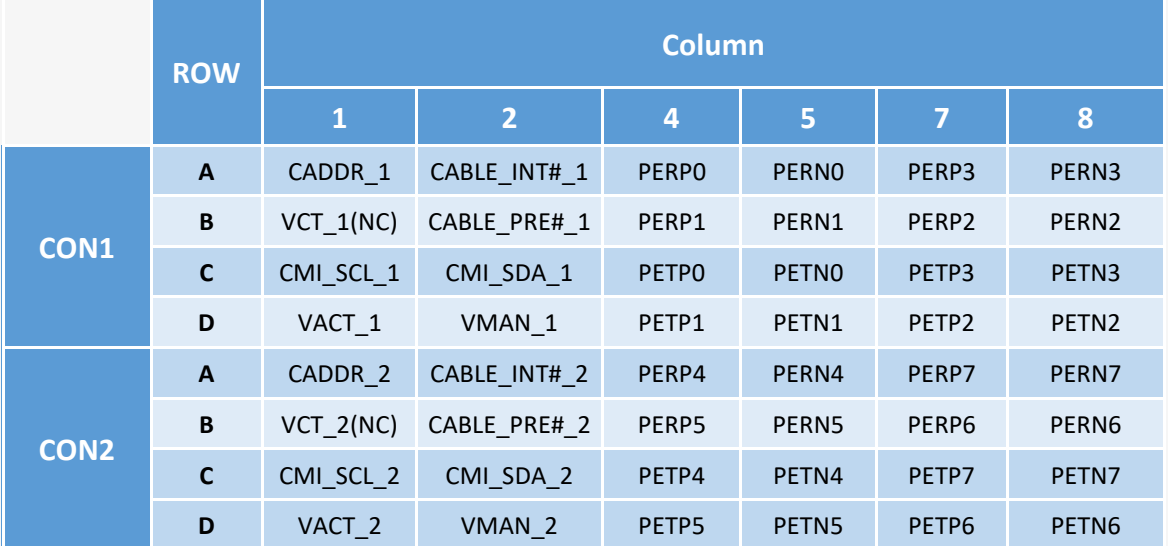

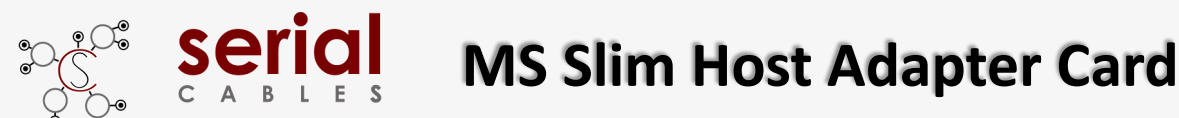

### **Install USB Driver**

Download and install the CDC driver for unidentified device (VID\_03EB&PID\_2018)

Available at:

**https://www.serialcables.com/wp-content/uploads/2018/11/SynergyUSBCDC\_20180518.rar**

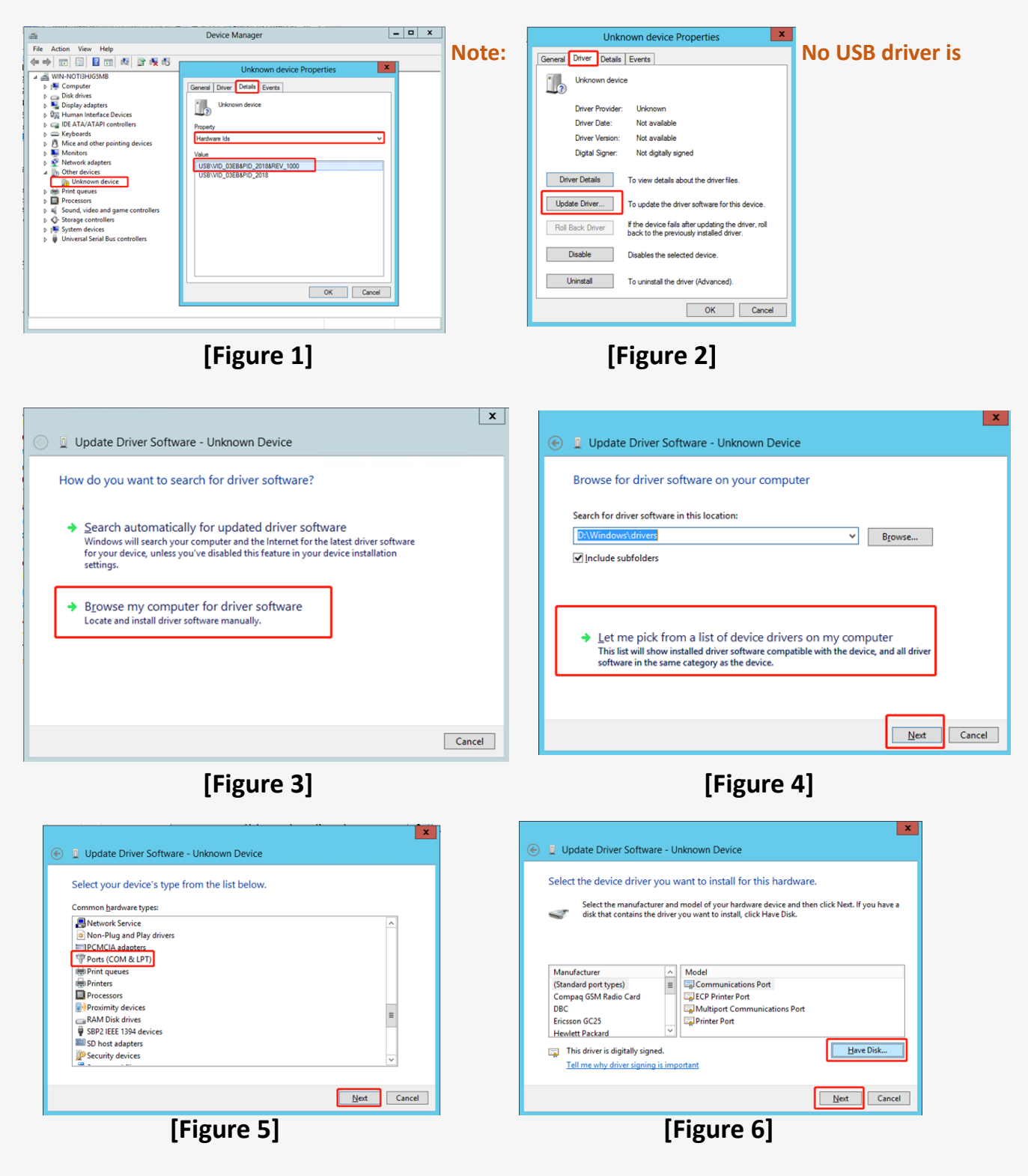

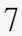

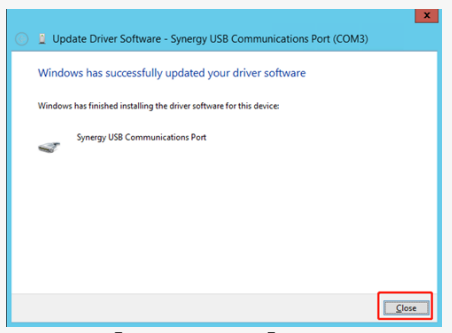

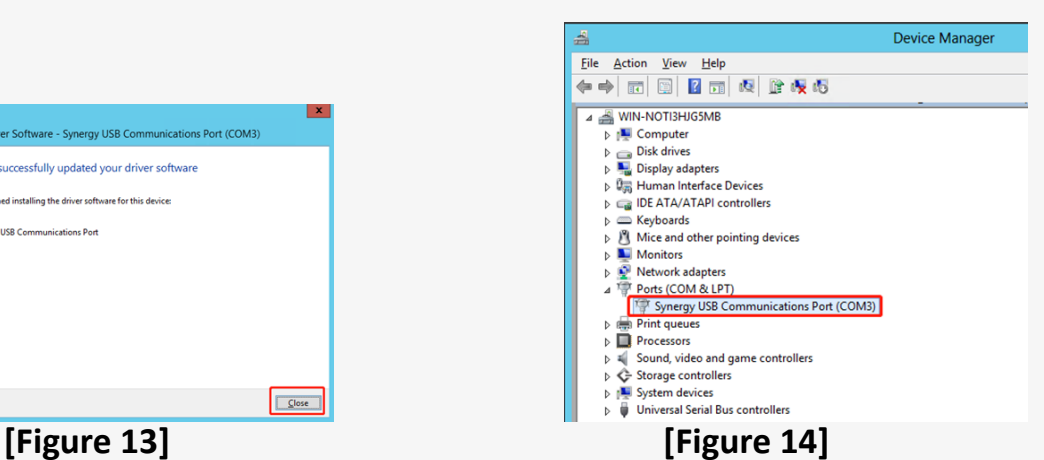

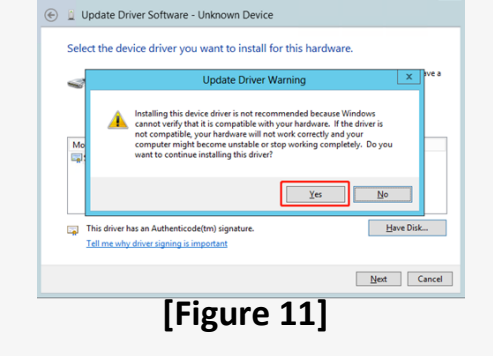

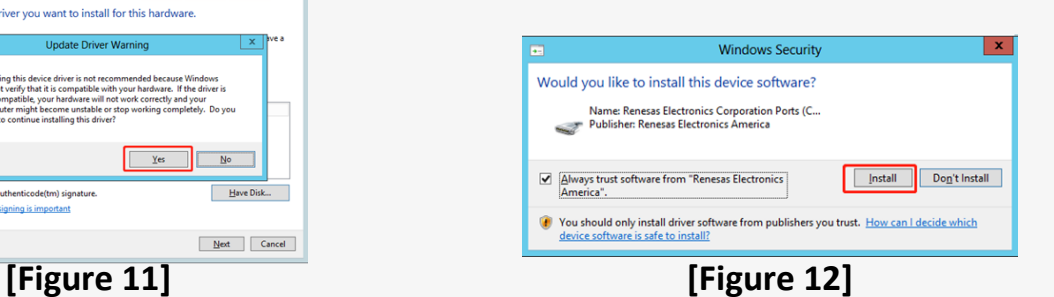

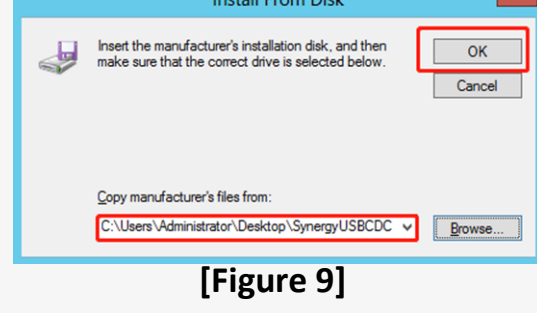

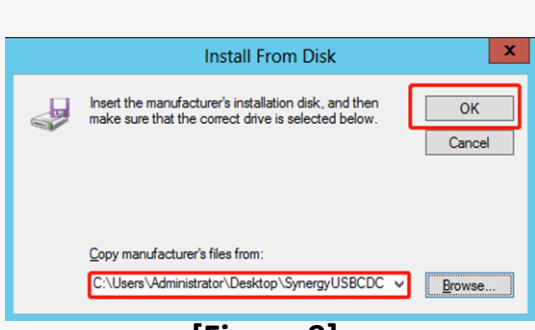

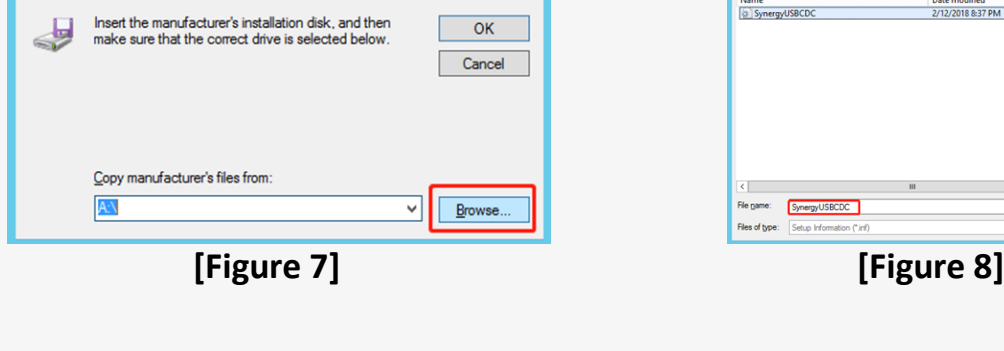

Sel

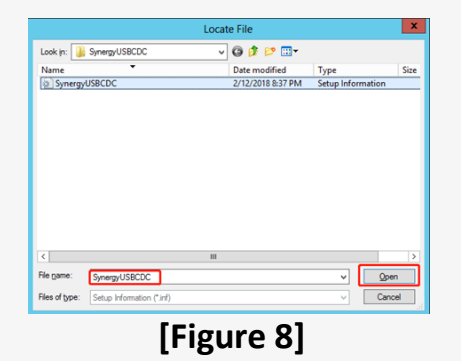

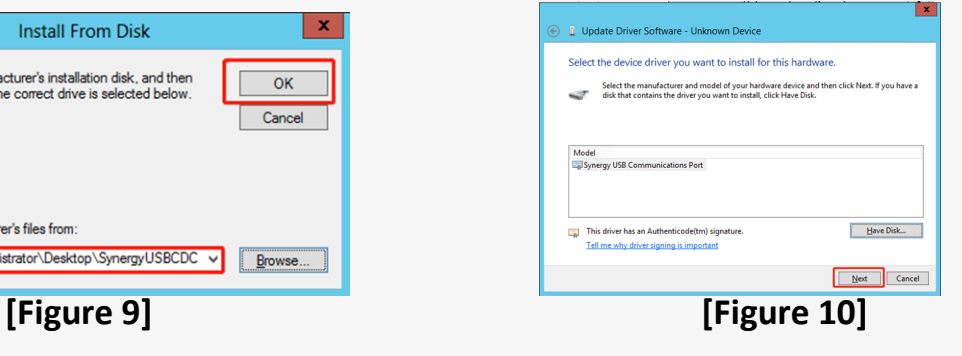

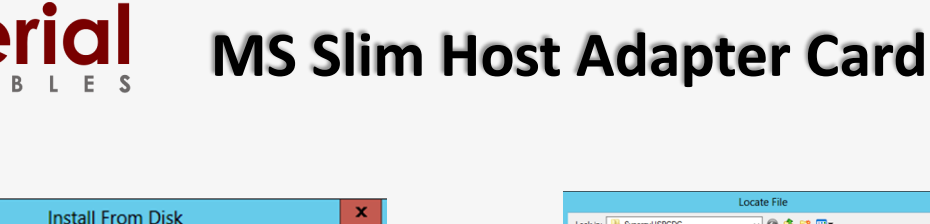

 $\vert x$ 

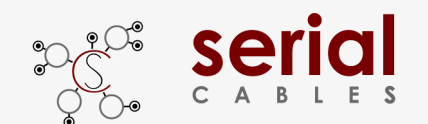

### **CLI Setup**

**Step 1.** Install and launch Tera Term application

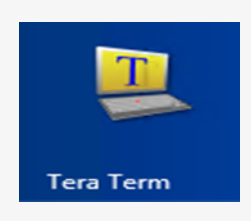

**Step 2:** To ensure proper communications between MS slim host adapter card and the VT100 Terminal emulation, please configure the VT100 Terminal emulation settings to the values shown below:

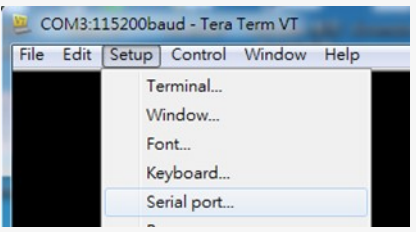

#### **Step 3:**

For "Port", select COM3 in this example. (Depend on which COM port used on Host)

For "Baud rate", select 115200.

For "Data", select 8 bit. For "Parity", select none.

For "Stop", select 1 bit. For "Flow control", select: none.

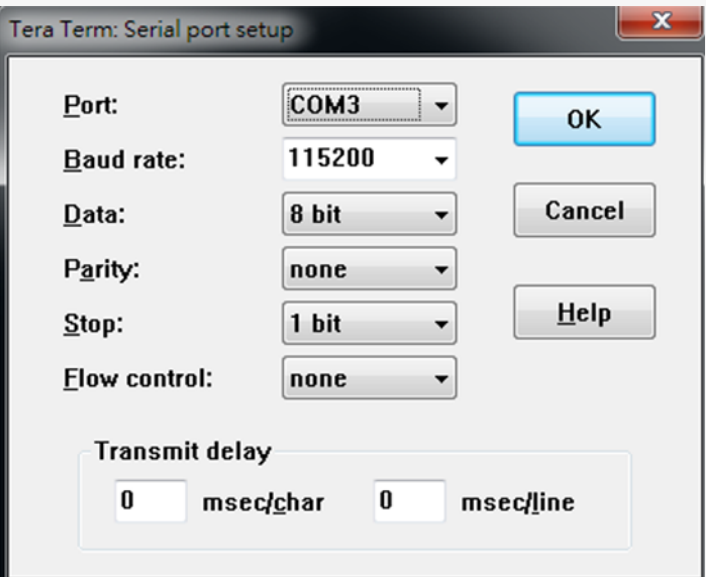

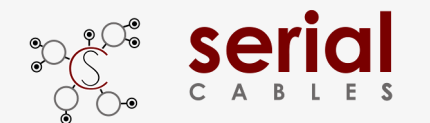

## **FW Upgrading**

**Step 1.** Have jumper J4 ON to force uP enter FW upgrading mode.

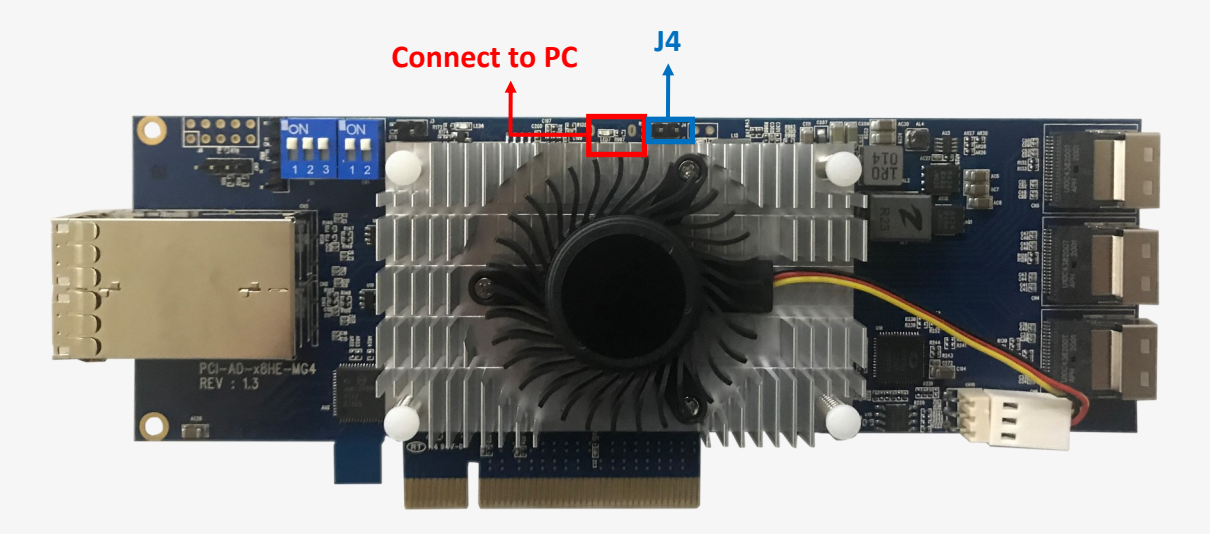

**Step 2**: Install MS host adapter card into PCIe slot of server, and connect Micro USB port to PC which used for FW upgrading, then power on the PC.

#### **Step 3.**

- a.) it will show an added USB device in PC or laptop.
- b.) Put upgrading FW(i.e us ms\_slim\_host\_card\_v003.srec) into the folder of FW.
- c.) Put update.txt in the root folder.

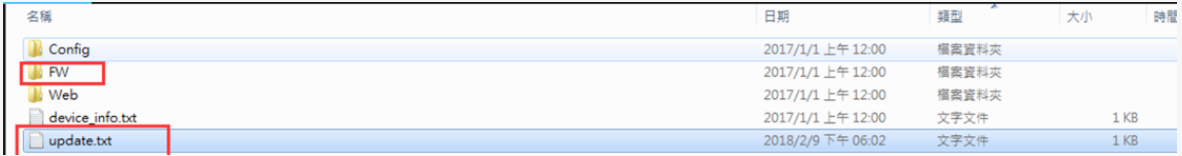

**Step 4.** Power cycle host card to apply the new FW.

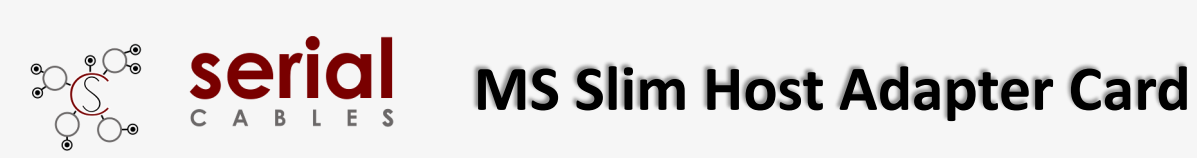

## **Commands List**

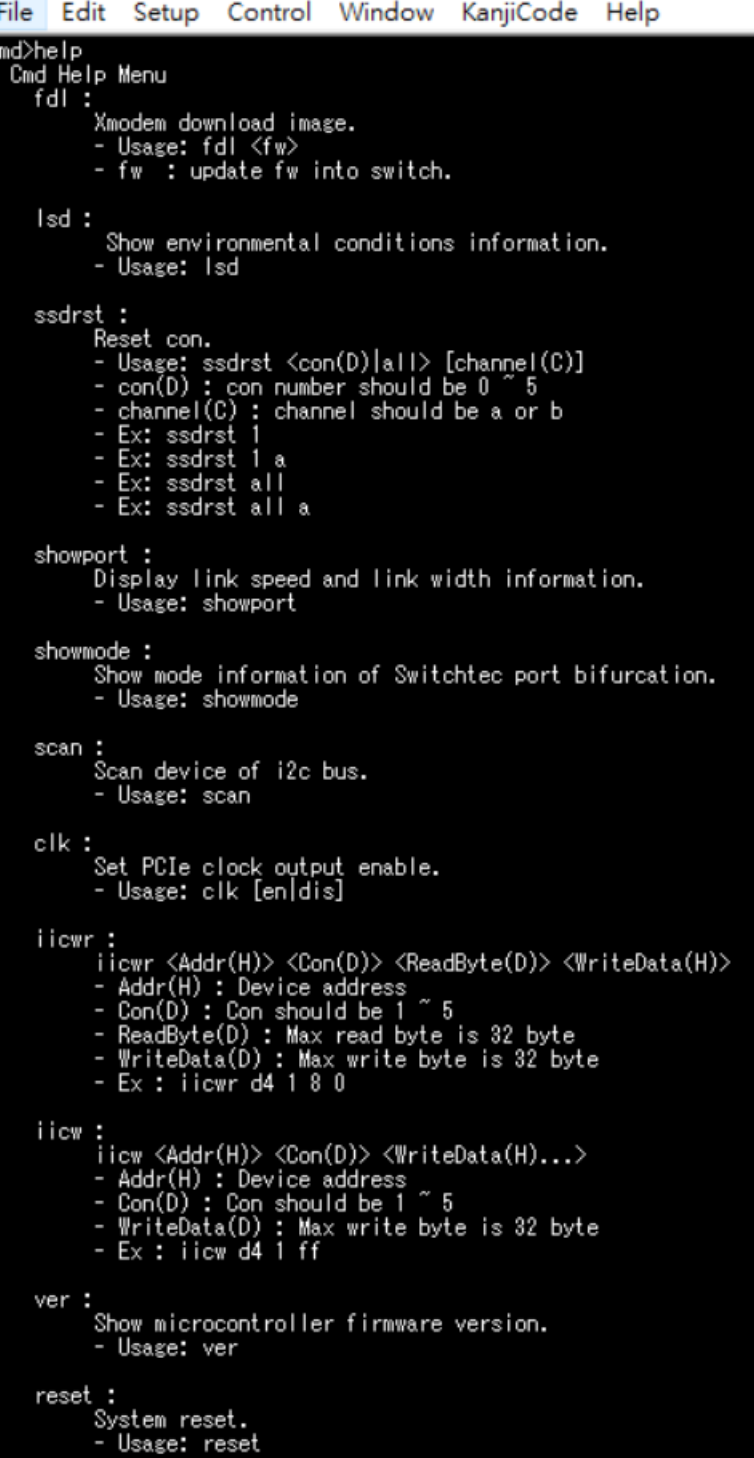

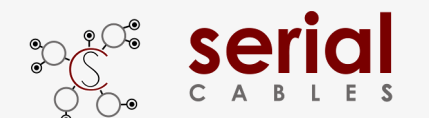

#### **fdl Command**

Update the configuration file or firmware for Microchip Switchtec switch. Usage: fdl fw

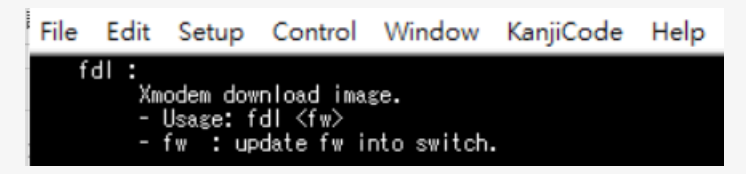

Note: The host card must be reset in every time FW or configuration file upgrading. It will show error message if no reset after  $1^{st}$  time and continue to have  $2^{nd}$  upgrading.

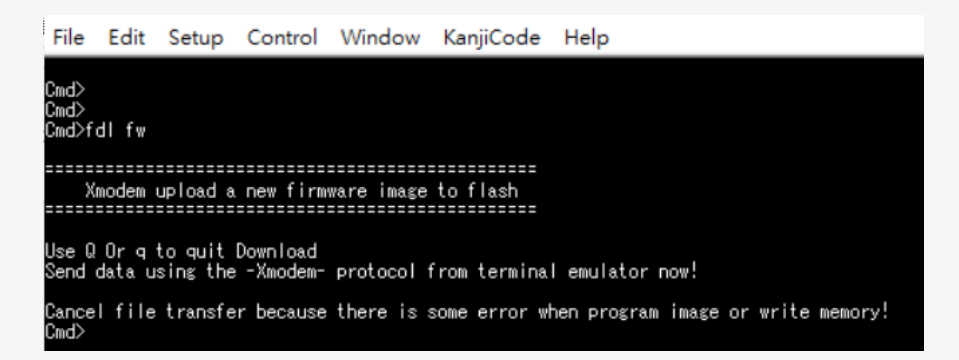

#### **lsd Command**

Shows temperatures, FAN speed, voltages, and side-band mode support. Usage: lsd

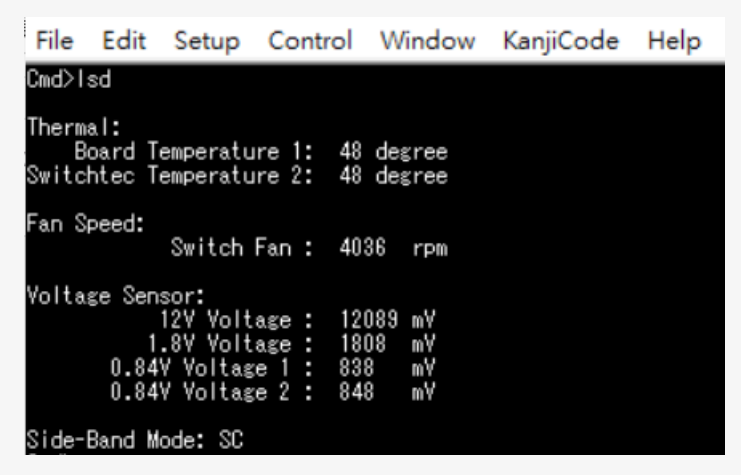

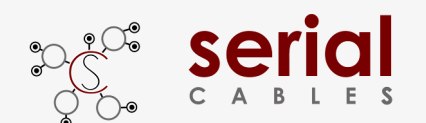

#### **ssdrst Command**

Issue PERST# from uP to device -Usage: ssdrst <con(D)|all> [channel(C)]  $con(D)$ : con number should be  $0 \sim 5$ channel(C) : channel number should be a or b Channel a: The  $1<sup>st</sup>$  PHY of dual port drive Channel b: The 2<sup>nd</sup> PHY of dual port drive

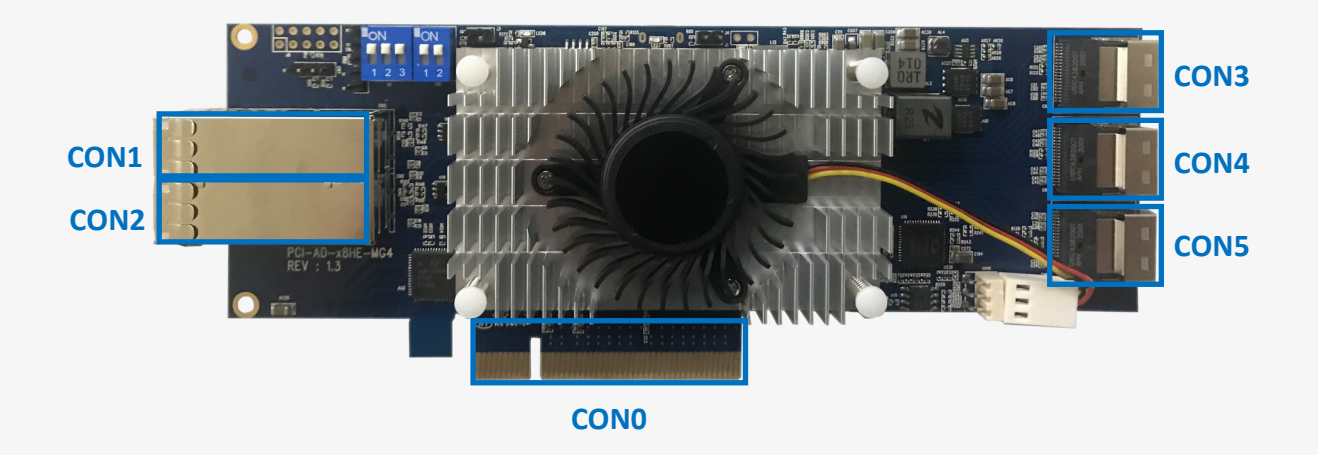

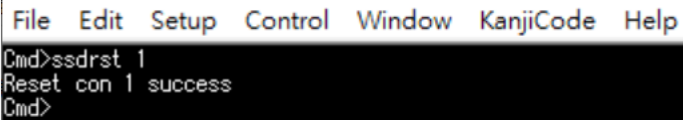

File Edit Setup Control Window KanjiCode Help Cmd>ssdrst 1 a Reset channel a of con 1 success

File Edit Setup Control Window KanjiCode Help Cmd>ssdrst all Reset all con success

File Edit Setup Control Window KanjiCode Help .<br>Reset channel b of all con success<br>Reset channel b of all con success  $\text{Cmd}$ 

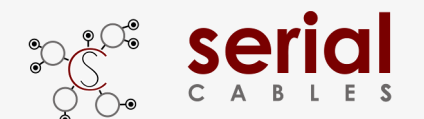

#### **showport Command**

Shows ports link speed and link width information. Usage: showport

#### **Mode 1 or 4**

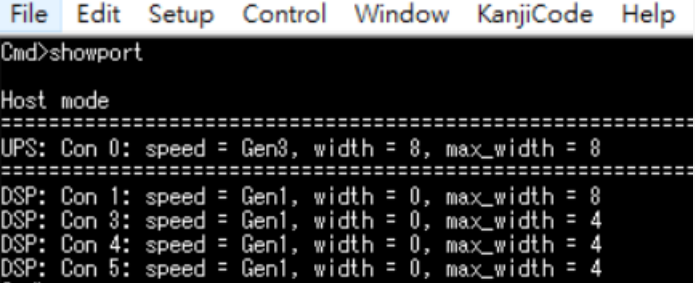

#### **Mode 2 or 5**

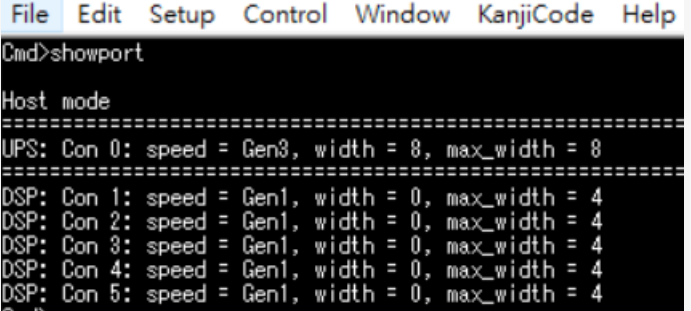

#### **Mode 3 or 6**

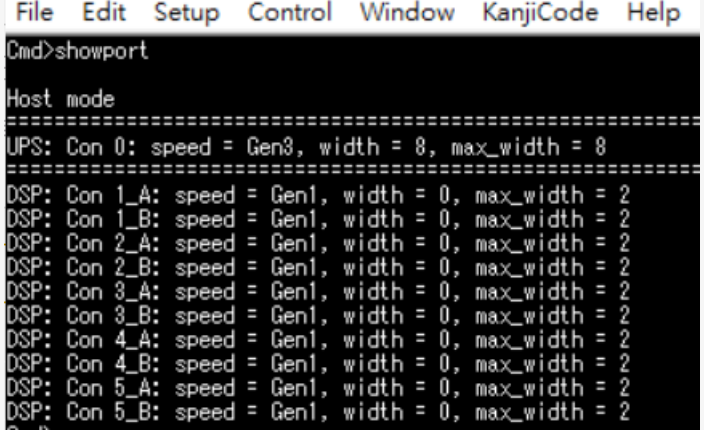

#### **Mode 7**

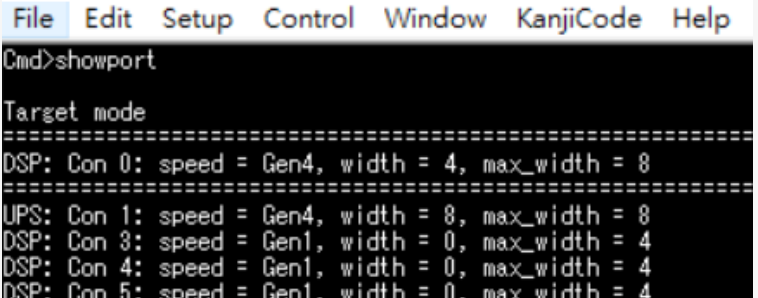

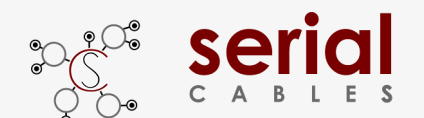

#### **Showmode**

Shows port bifurcation mode, support up to 6 modes. Usage: showmode

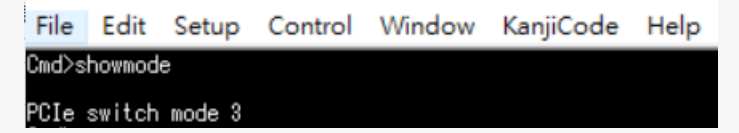

#### **Scan Command**

Scan all I2C devices in MS Slim host card Usage: scan

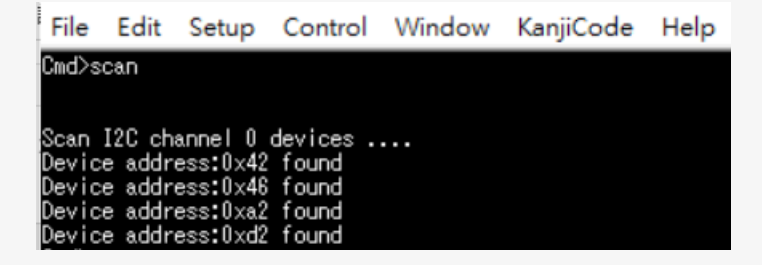

#### **clk Command**

Show the clock output status or disable the clock output for all downstream ports. Usage: clk

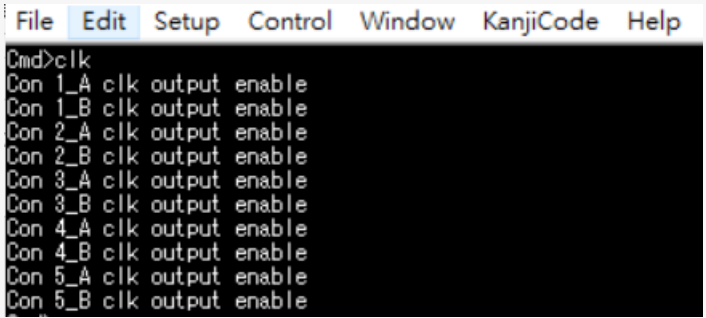

Usage: clk dis/en Clock output disable/enable feature is dynamically changing, without card reset or power cycle.

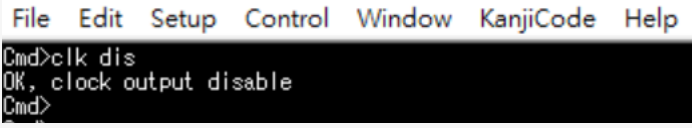

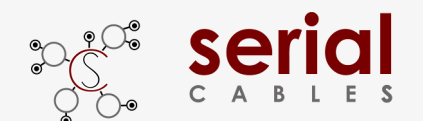

#### **iicwr Command**

Data read for drives from SMbus

Usage: iicwr <Addr(H)> <Slot(D)> <ReadByte(D)> <WriteData(H)>

- Addr(H) : Device address
- con(D) : con should be  $1 \sim 5$
- ReadByte(D) : Max read byte is 32 byte
- WriteData(D) : Max write byte is 32 byte
- Ex : iicwr d4 1 8 0

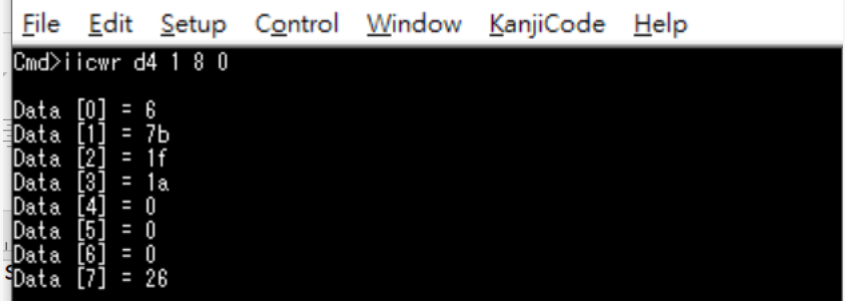

#### **iicw Command**

Byte or page write data to drives from SMbus

Usage: iicw <Addr(H)> <Slot(D)> <WriteData(H)>

- Addr(H) : Device address
- con(D) : con should be  $1 \sim 5$
- WriteData(D) : Max write byte is 32 byte
- Ex : iicw d4 1 ff

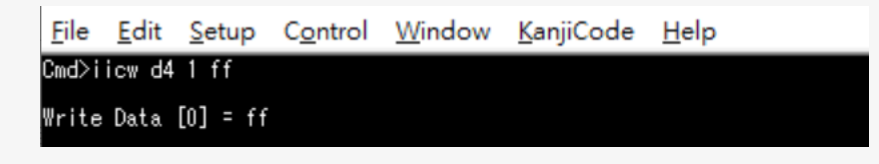

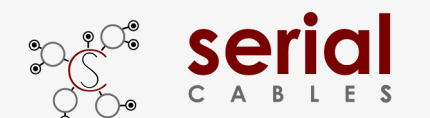

#### **ver Command**

Shows card information, S/N, uP FW and PCIe switch Switchtec FW version. Usage: ver

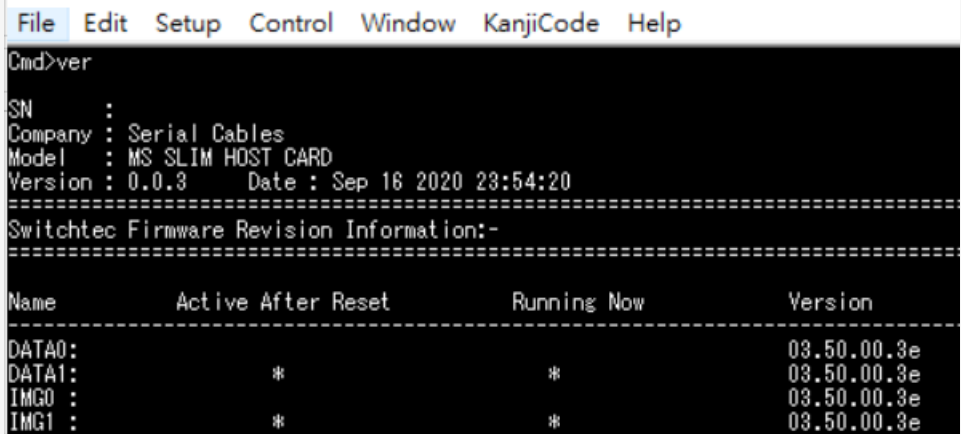

#### **reset Command**

Reset uP FW Usage: reset

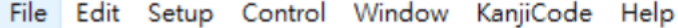

Cmd>reset<br>System Reset...